Auto-Graphics (AG) offers two methods for searching OCLC. One method is Z39.50 accessed through AG software. Z39.50 uses the cataloger's AG login. The second method uses OCLC Connexion client software which is Windows-based and is downloaded from OCLC onto the catalogers' computer. Catalogers login to the Connexion client software to download bibliographic records from OCLC for adding to LMN's database.

Each method has its' pros and cons.

Z39.50 – OCLC calls its' Z39.50 OLUCWorldCat (OLUC) in AG. There is no separate login and is accessible directly from AG. When using OLUC, it is difficult to determine WHICH bib is best because while the icons help identify the material type, there are no holdings information and no indications of being in a foreign language, and the level of cataloging, etc. Each bib record must be opened to find the best match which is time consuming. Also, catalogers must watch intently which database is being used. The OLUC location is no longer searching LMN.

Connexion - Logging into OCLC Connexion is the preferred way allowing for more accurate and "best" bib records from which to select. If these are only a few selections, the list will appear including the author, title, publisher, date, 300 field, OCLC #, and number of holdings. Usually the bib with the most holdings is the better bib record. If there are many selections, the list will appear differently. Usually, the bib with the "D" in the L-column is the best bib record.

More information regarding OCLC Connexion can be found at<http://www.oclc.org/connexion>

### **PROCEDURE**

~Search LMN first to determine if a bib record exists by ISBN, title/author, etc. There does not need to be duplicate bib records in the LMN database.

~For items not in LMN, search OCLC.

~Create item records for bib records.

Bib records from OCLC added to LMN's catalog will be indexed by AG either that night or on Friday.

The procedural flow is as follows:

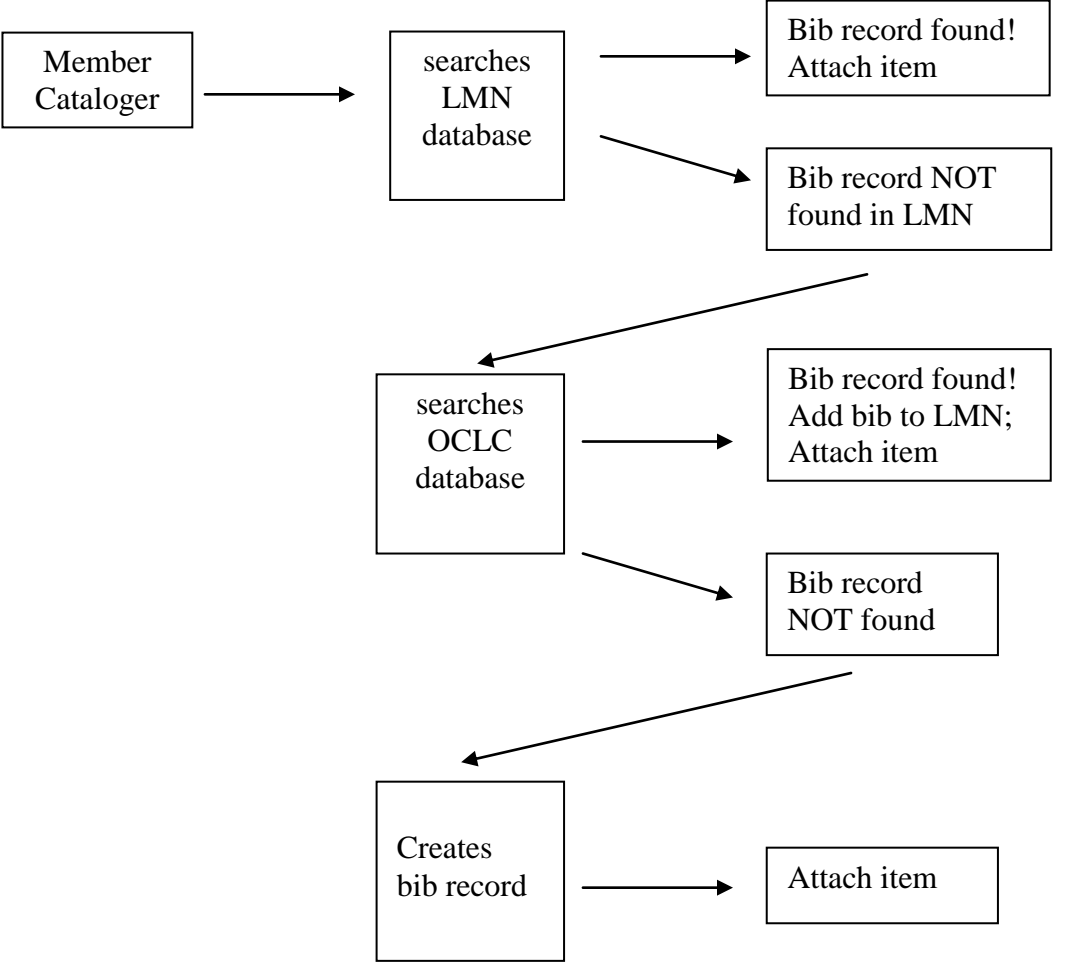

### **LOCATION CODES**

Each member library has a unique login provided by LMN to access OCLC. (The state library provides for the public libraries' access)

OCLC uses separate location code symbols:

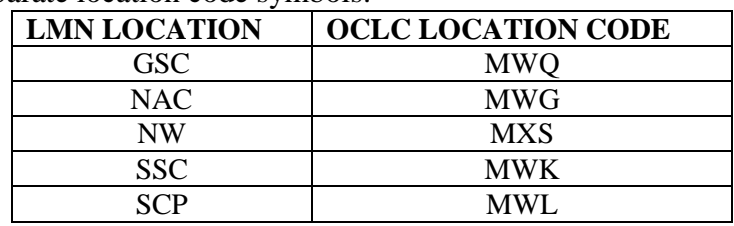

After the code symbol, OCLC uses standard codes for the following divisions:

- A Adult
- B Juvenile
- C Audio-visual
- E Reference

For example: MWQC would be an audio-visual item at Gadsden State.

### **EDITING BIB RECORDS IN OCLC**

Bib records are not edited in OCLC. Bib records are edited AFTER being added to LMN.

Make changes as required by LMN's Cataloging Procedural Manual:

- $\sim$  Remove surplus fields (no 019, 029, 040, 776, 9xx)
- $\sim$  Remove duplicate 6xx fields (remove indicator 7 keep 655 7)
- ~ spell out 020 suffix information (paperback/hardcover/etc.) and 300 info (pages/color/illustrations/etc.)

This bib is missing the OCLC # in 035 field and other data. We need to see if there is a better record from OCLC to use.

#### BEFORE:

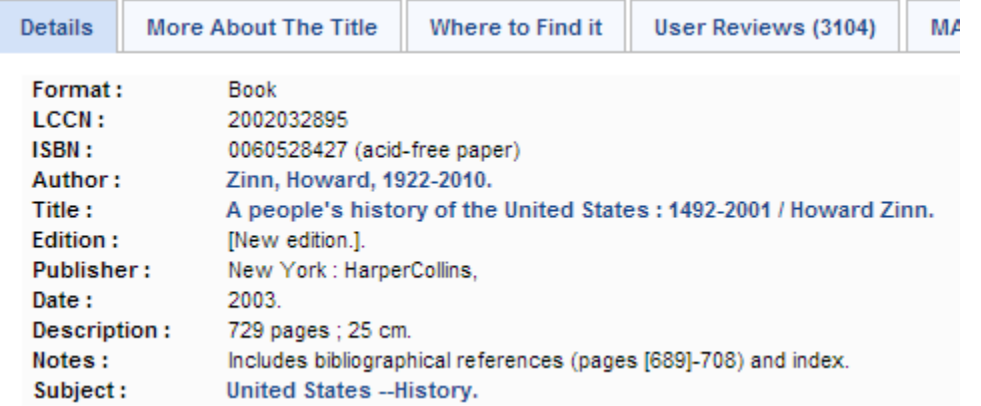

<sup>O</sup>B AGCat - [Source: LMN\_ - AGCN=566424, Record Type = BK A people's history of the United States :]

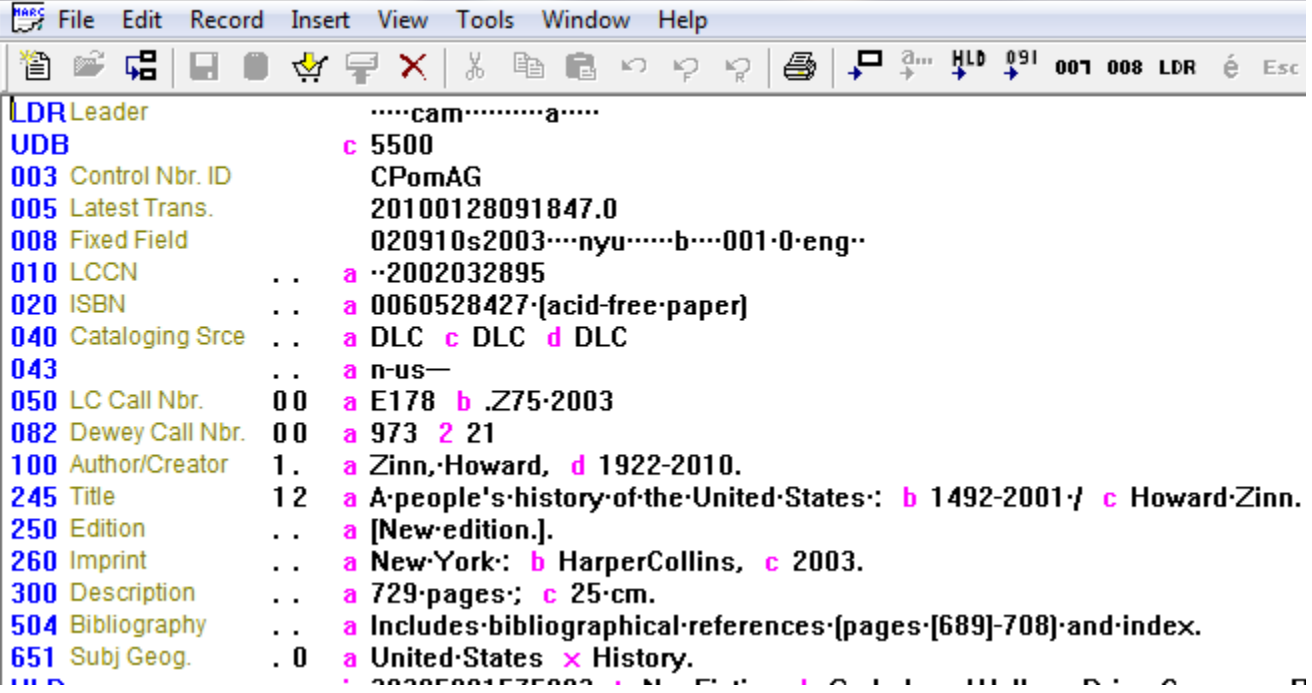

We will start by using **AG's Z39.50** link to OCLC.

In AG, select only OLUCWorldCat as the Cataloging Resource and search by the ISBN:

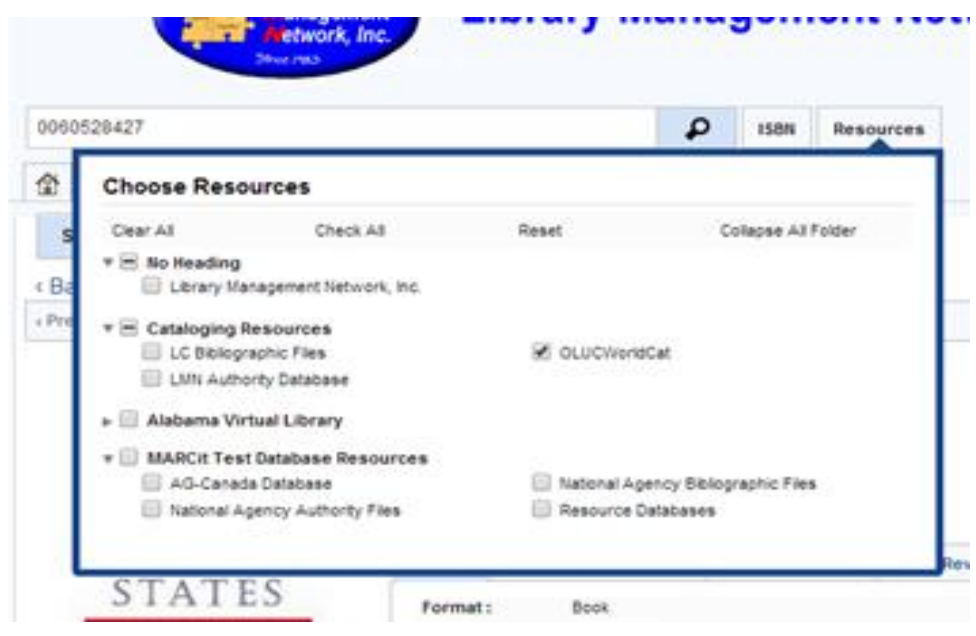

There are 12 hits displaying in AG (using LIST VIEW). We are using Z39.50 and all are in OLUCWorldCat.<br>0060528427

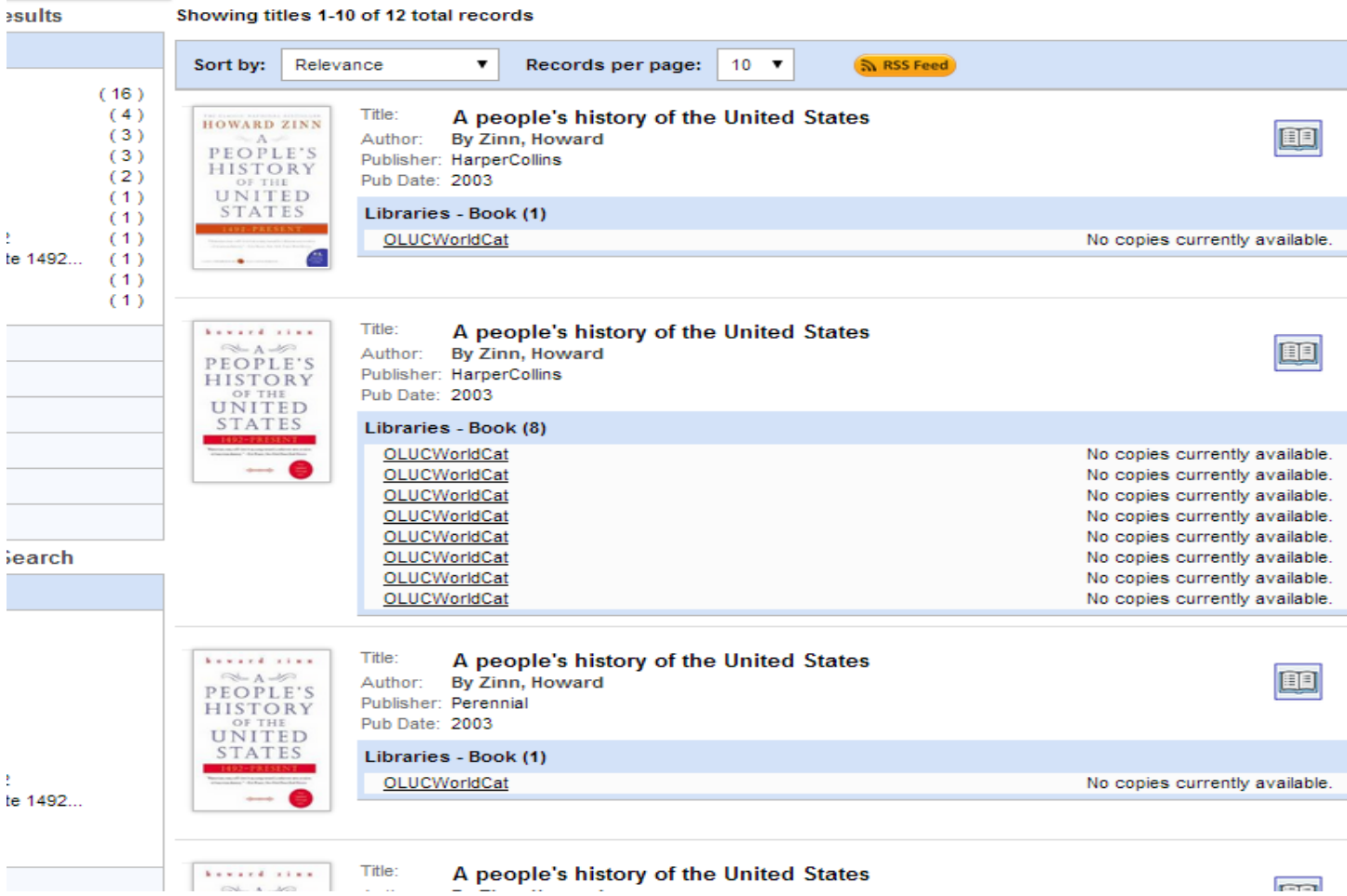

In order to find our match in AG, it will be necessary to click on **each** bib to find the best record. This is very time consuming and confusing because after 3 to 5 records, catalogers will have to make written notes on which record is best/unique. They are not numbered or evaluated, so that makes it more confusing. For this title, there are two separate books; one that is 1492 -2001 and one that is 1492 to present. From this display, one cannot even tell the difference using Z39.50.

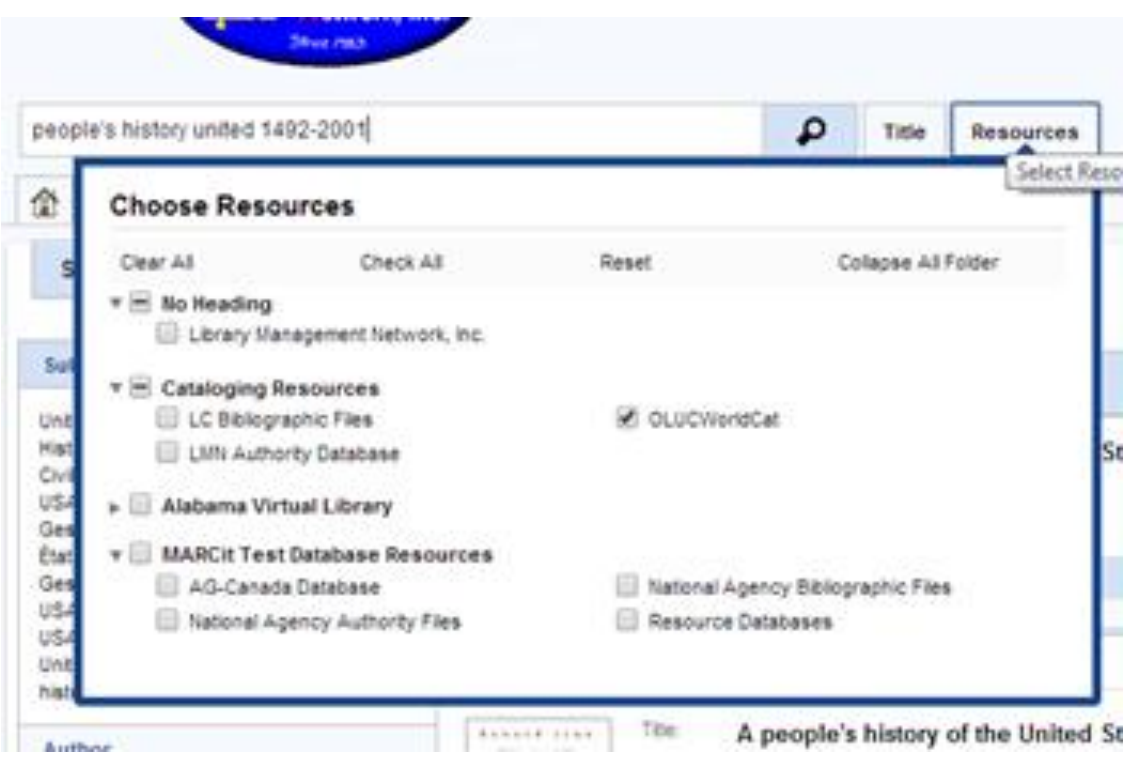

So we search again in OLUCWorldCat, using just the title and select words from the title. We are lucky this time - we only get one hit:

#### people's history unit...

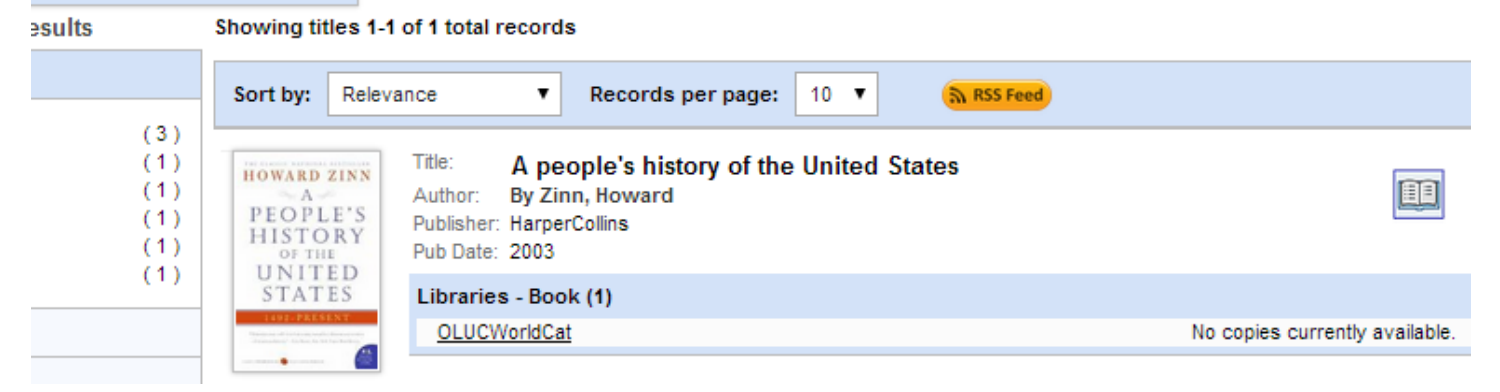

The bib was added/overlaid.

#### AFTER:

Found in: Library Management Network, Inc.

#### A people's history of the United States

Zinn, Howard ★★★★☆ 3104 total review(s)

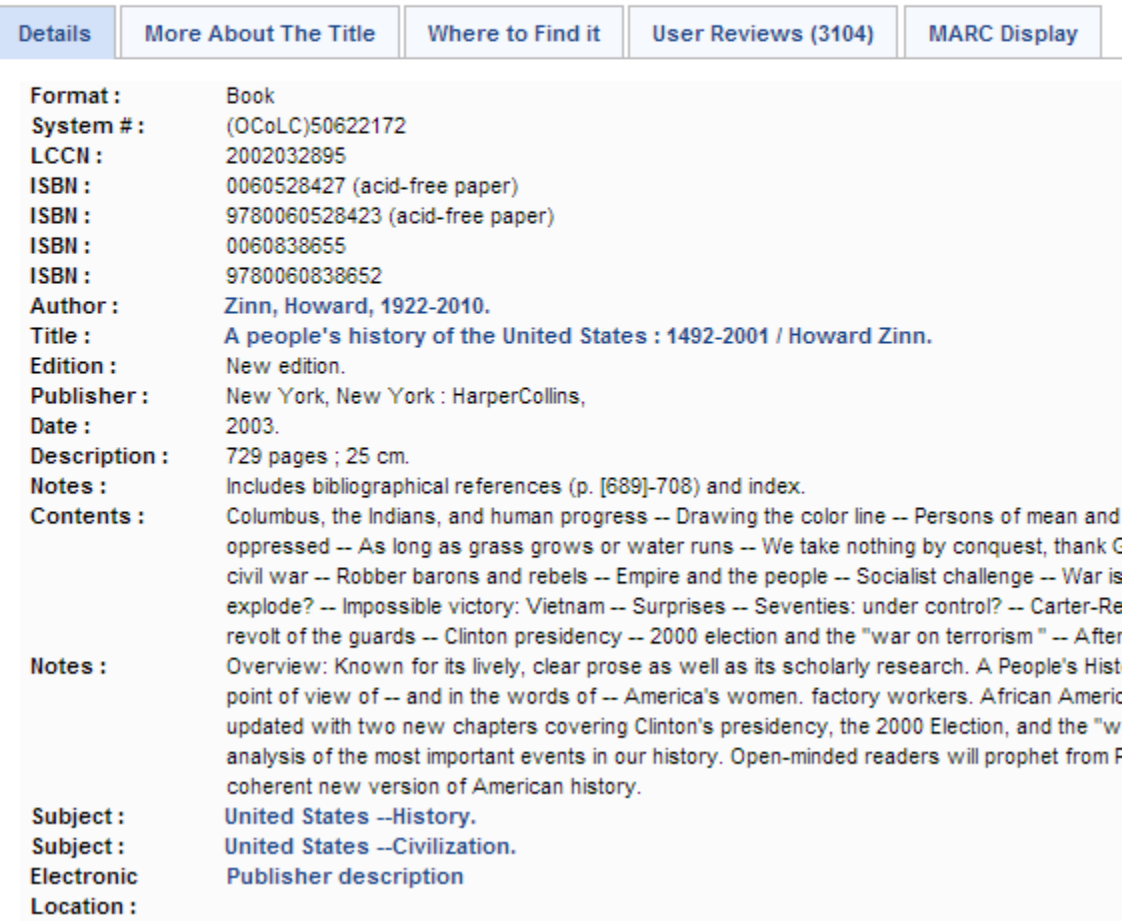

Now, we will use **OCLC Connexion** for finding a better record. We use Connexion primarily for identifying purposes. Some members manually mark their holdings in OCLC so they will show up in WorldCat.

Now using another title, here is another bib that has no OCLC # in the System # field (035) and needs updating.

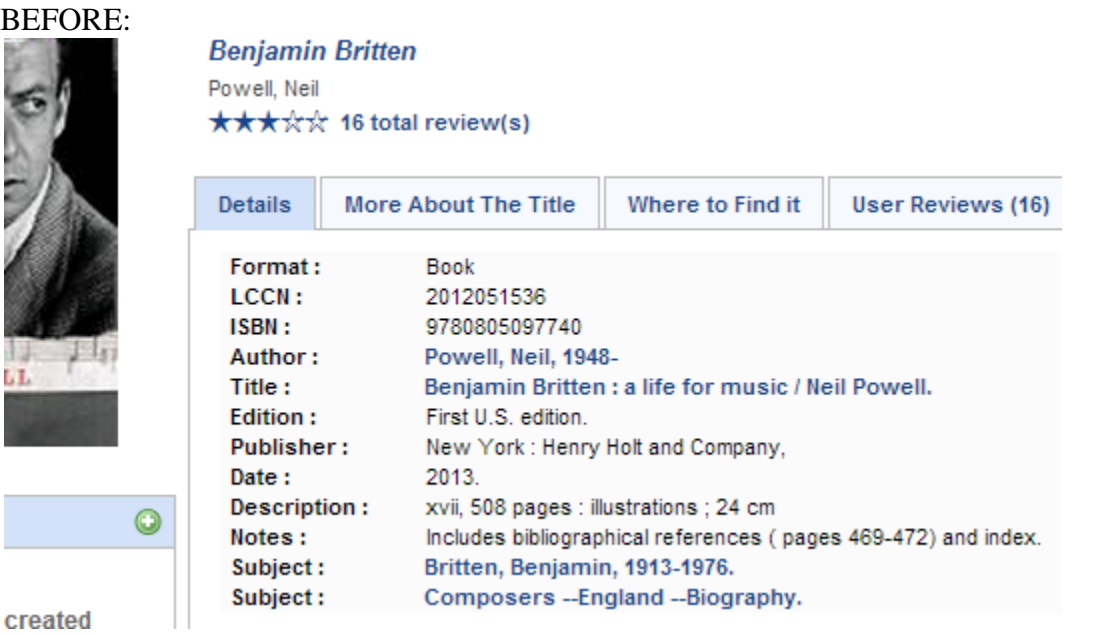

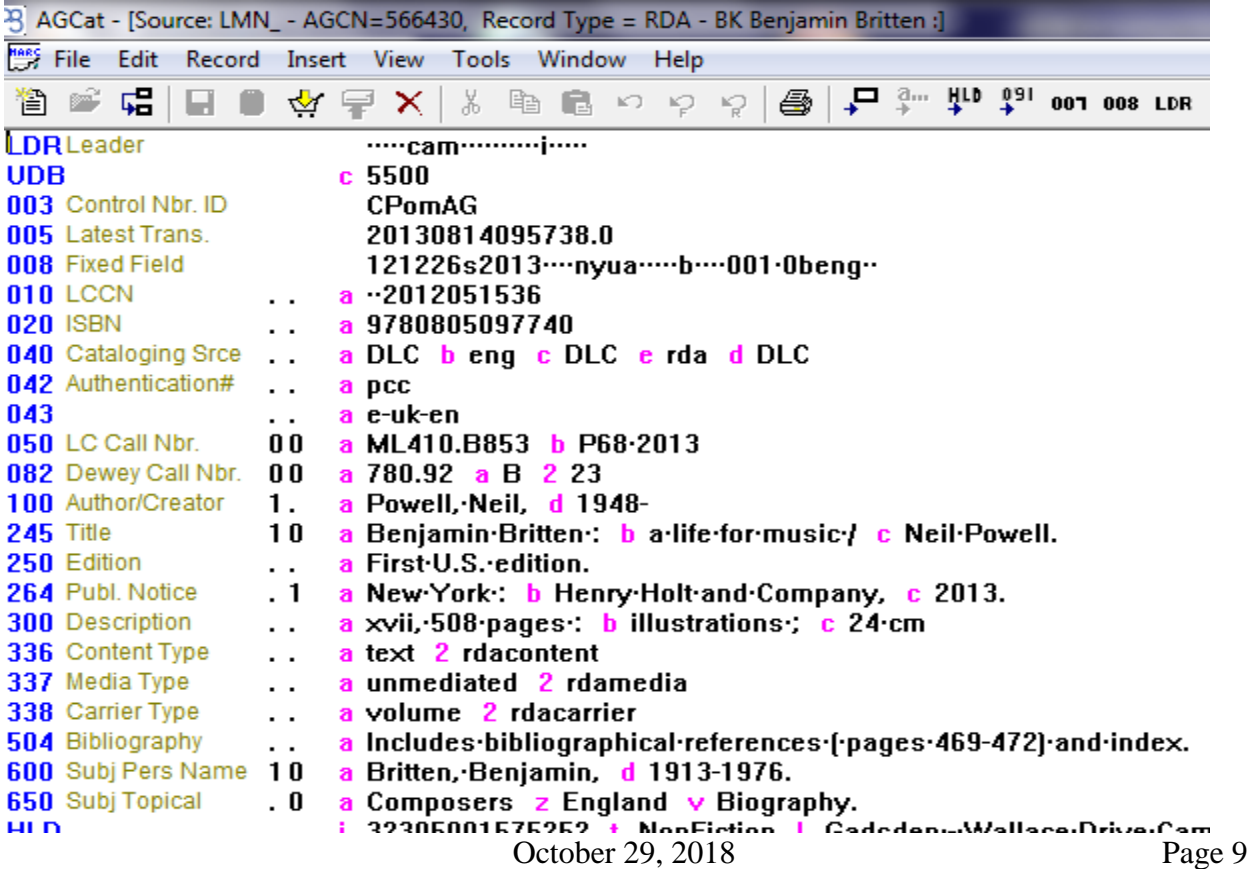

(For downloading Connexion instructions, see the LMN Cataloging Procedural Manual.) Open another tab in your browser and log into OCLC Connexion Search for the ISBN:

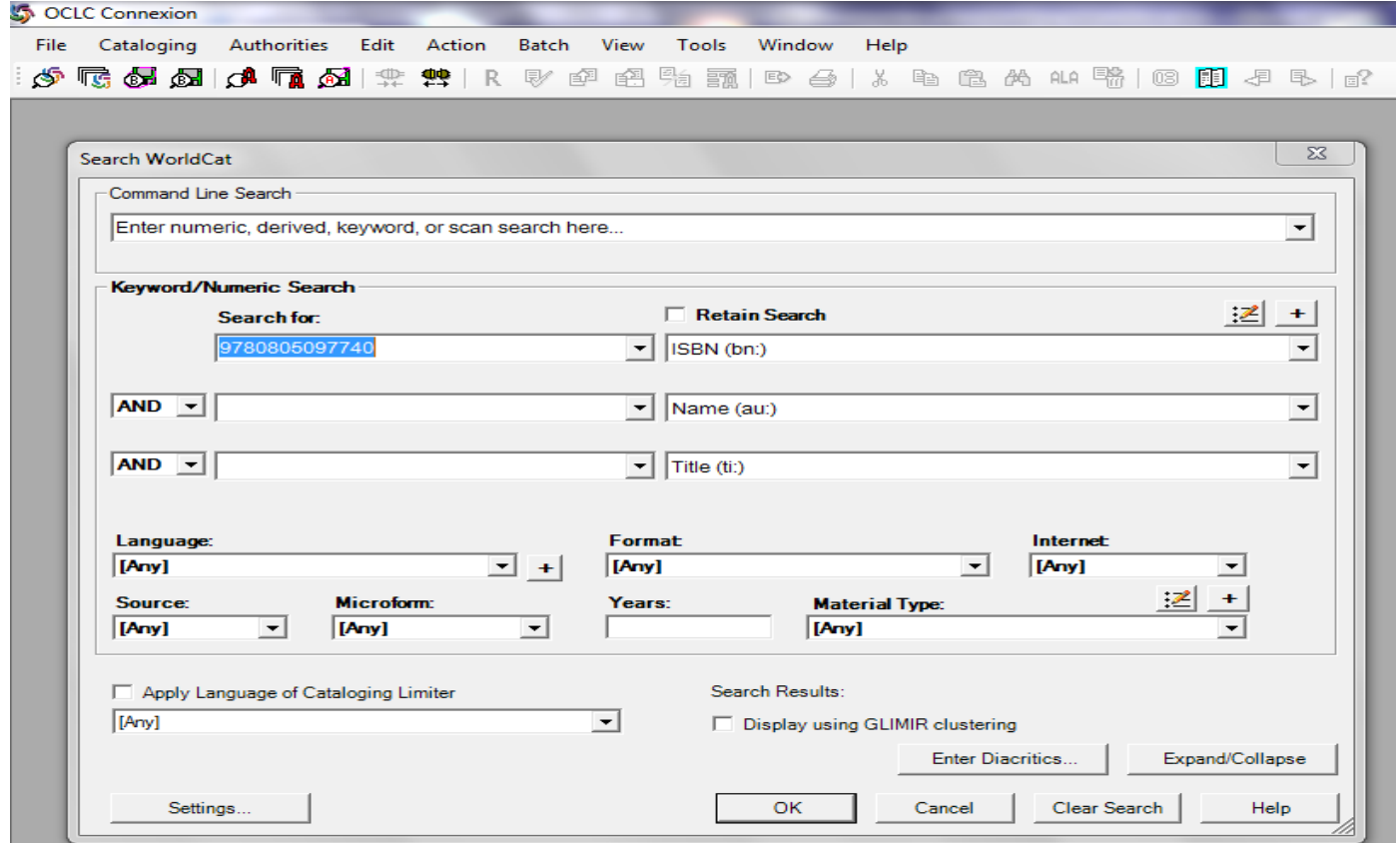

There are 5 hits. This is Connexion's table displaying much required information: pagination, holdings, description.<br>
Second Multiple Library 270005007740

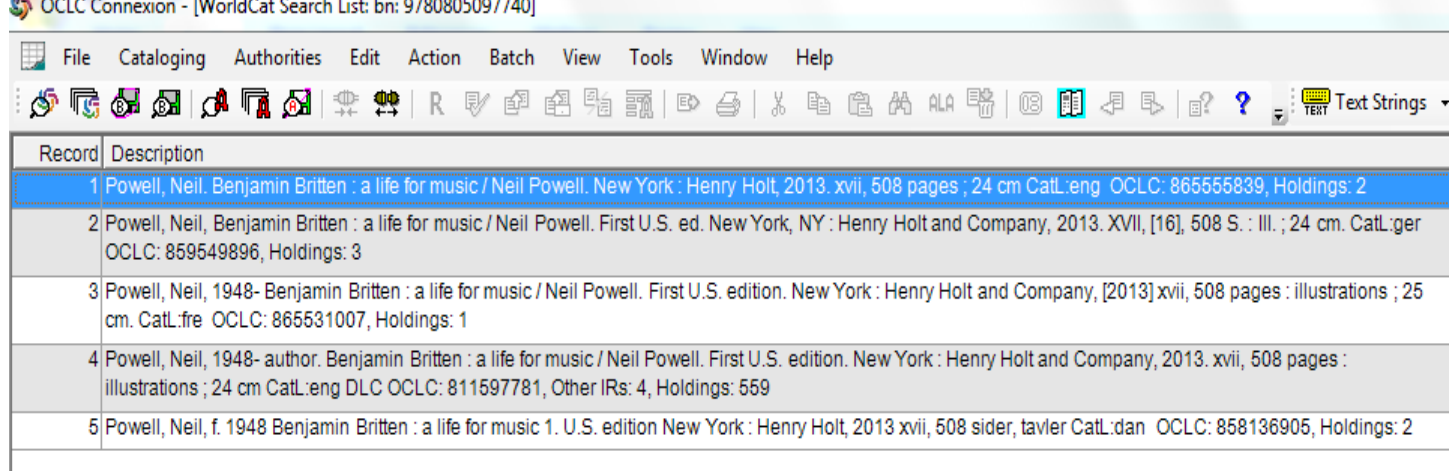

Usually the bib title and author matching the publisher and pagination of your item in hand with the most holdings, is probably the best record.

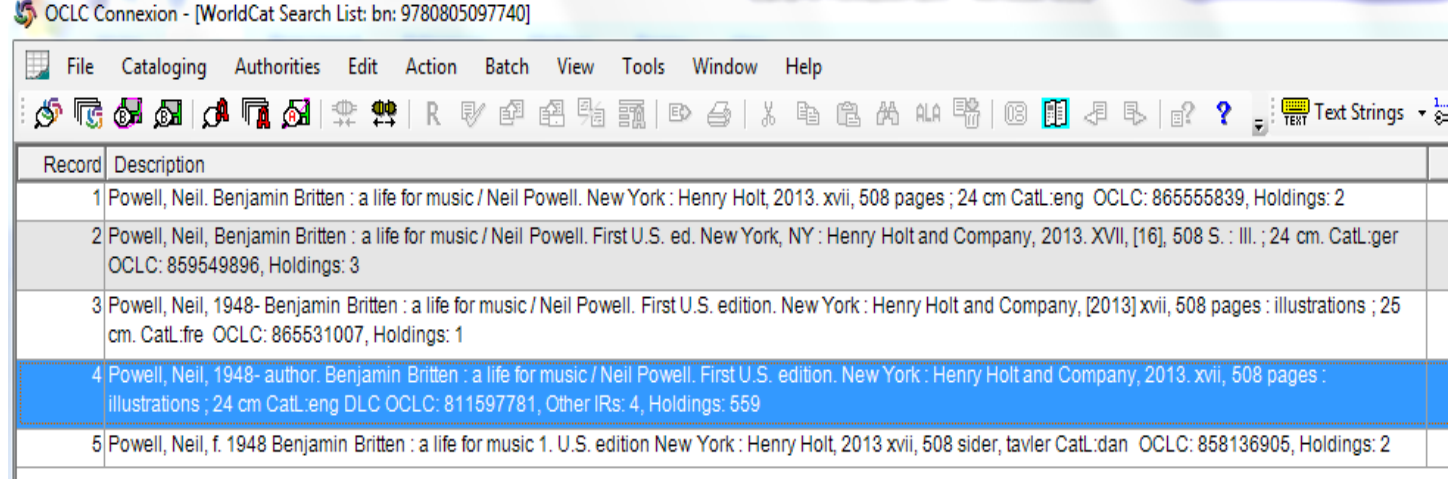

And upon verification - it is a better record. It even has RDA info, notes, etc.

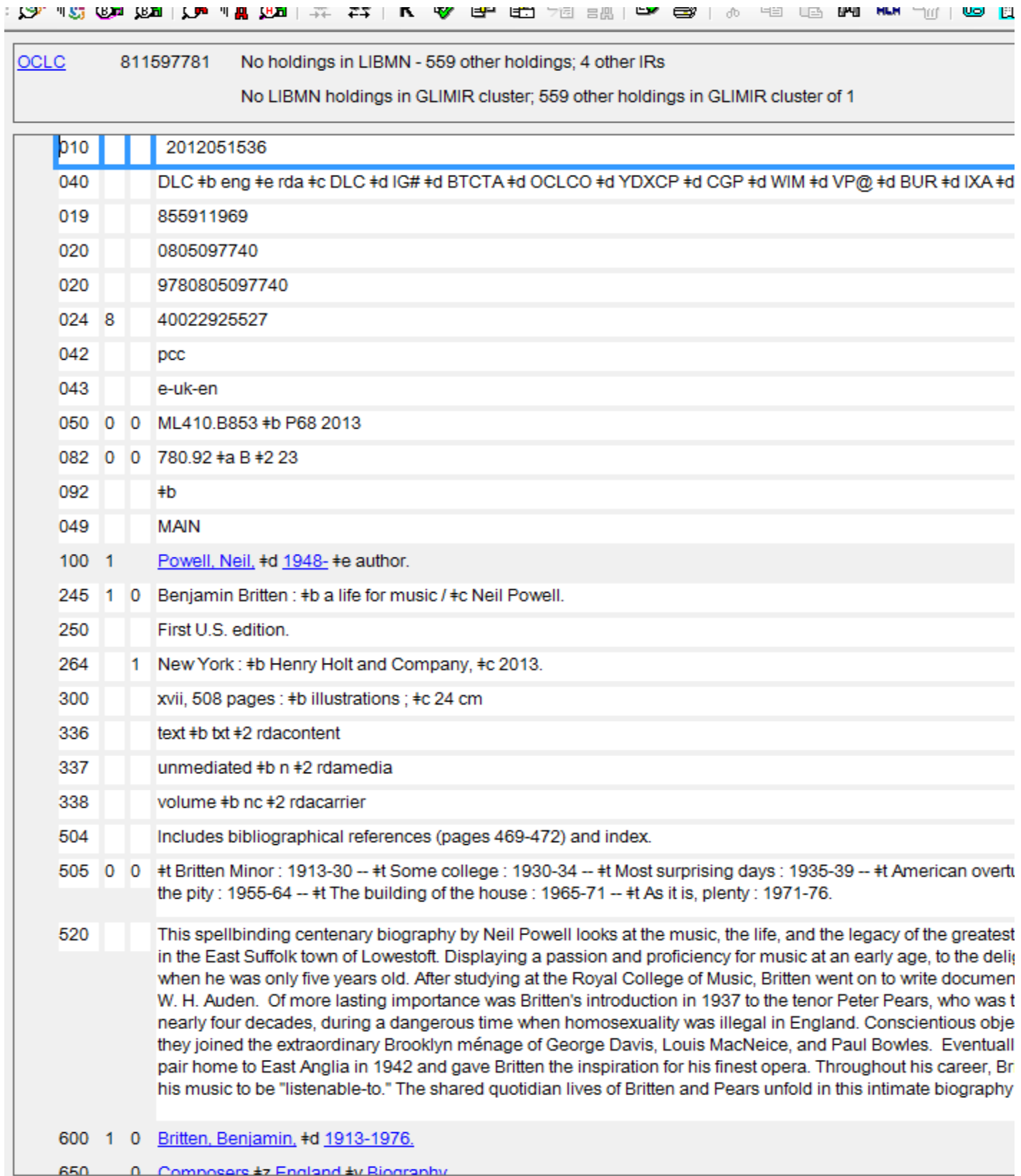

650 0 Composers #z England #v Riography

Highlight the OCLC number and copy.

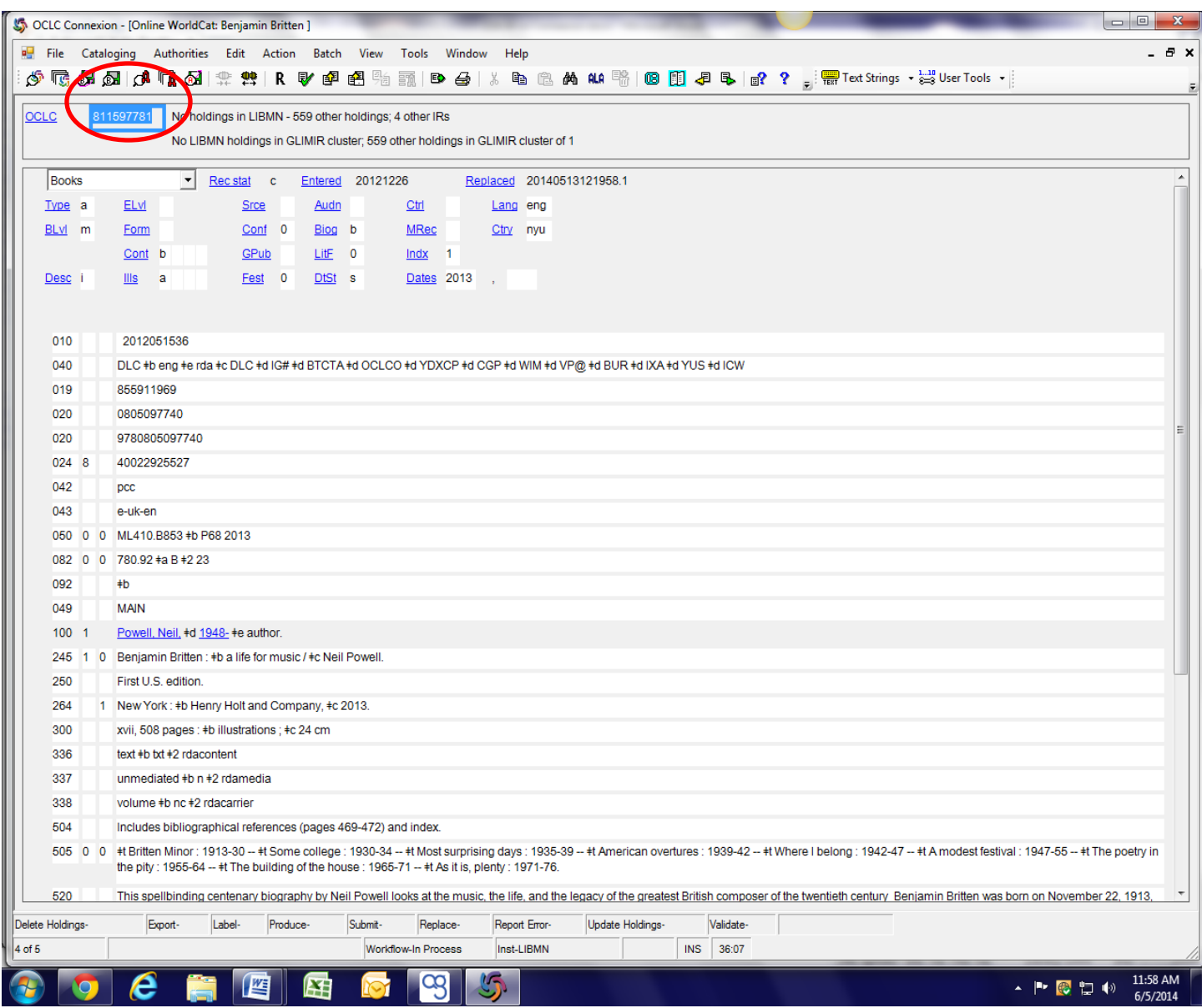

Paste the OCLC # into LMN's search box Select OCLC Number Select only OLUCWorldCat as resource > then Search

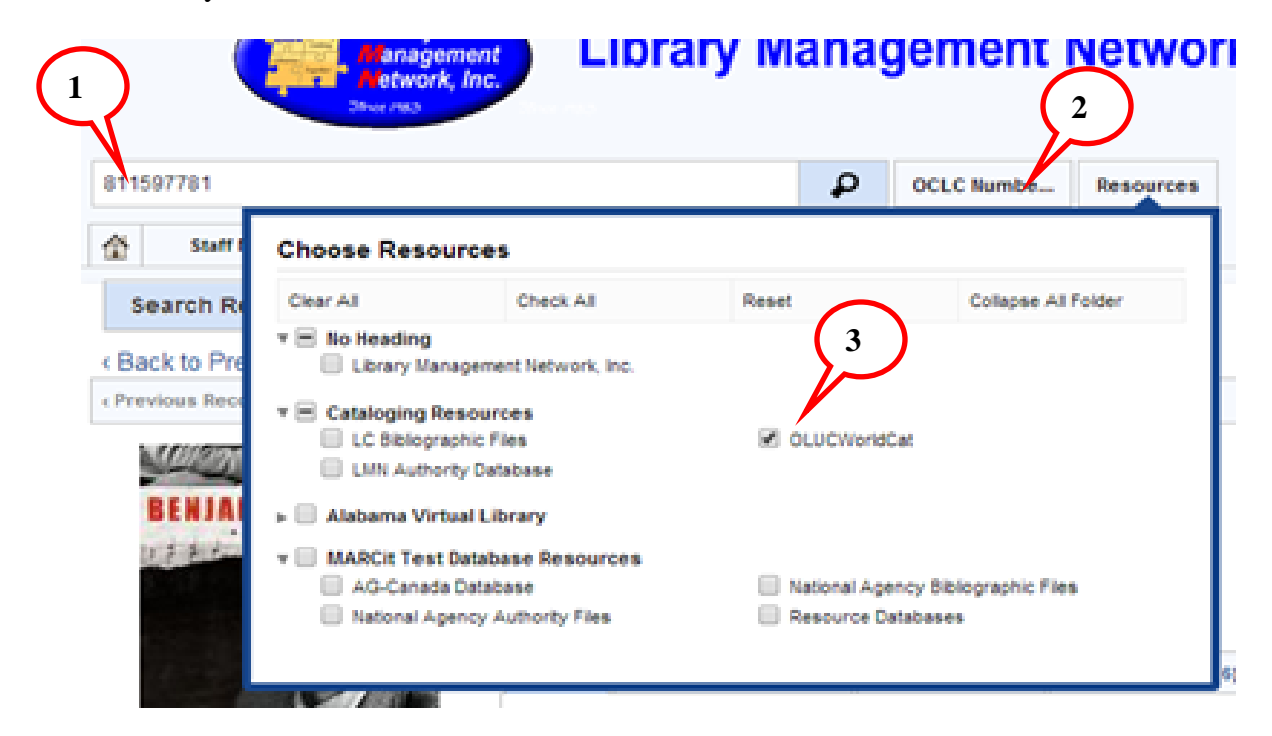

The exact record is found in OLUCWorldCat:

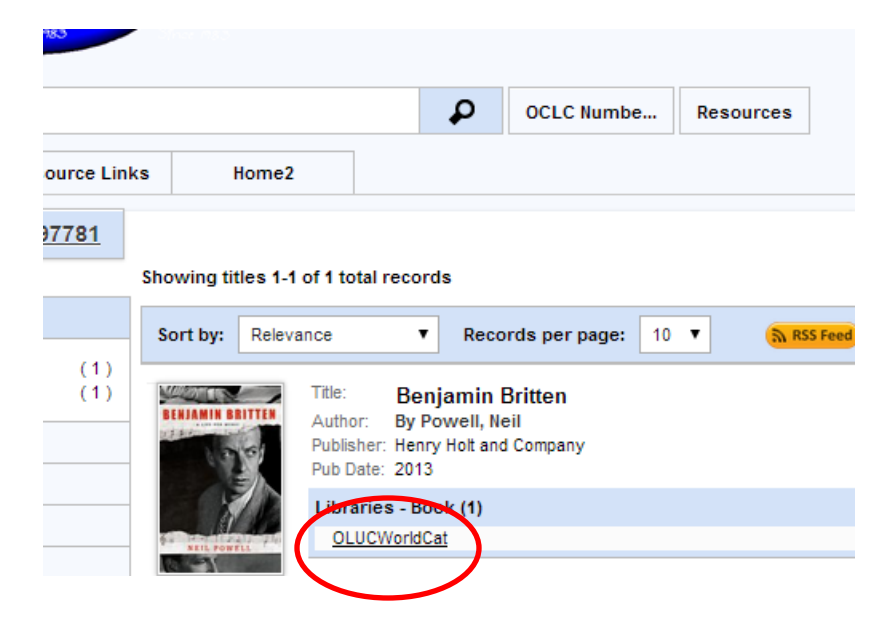

Open the bib record; then Edit Bib to copy into LMN:

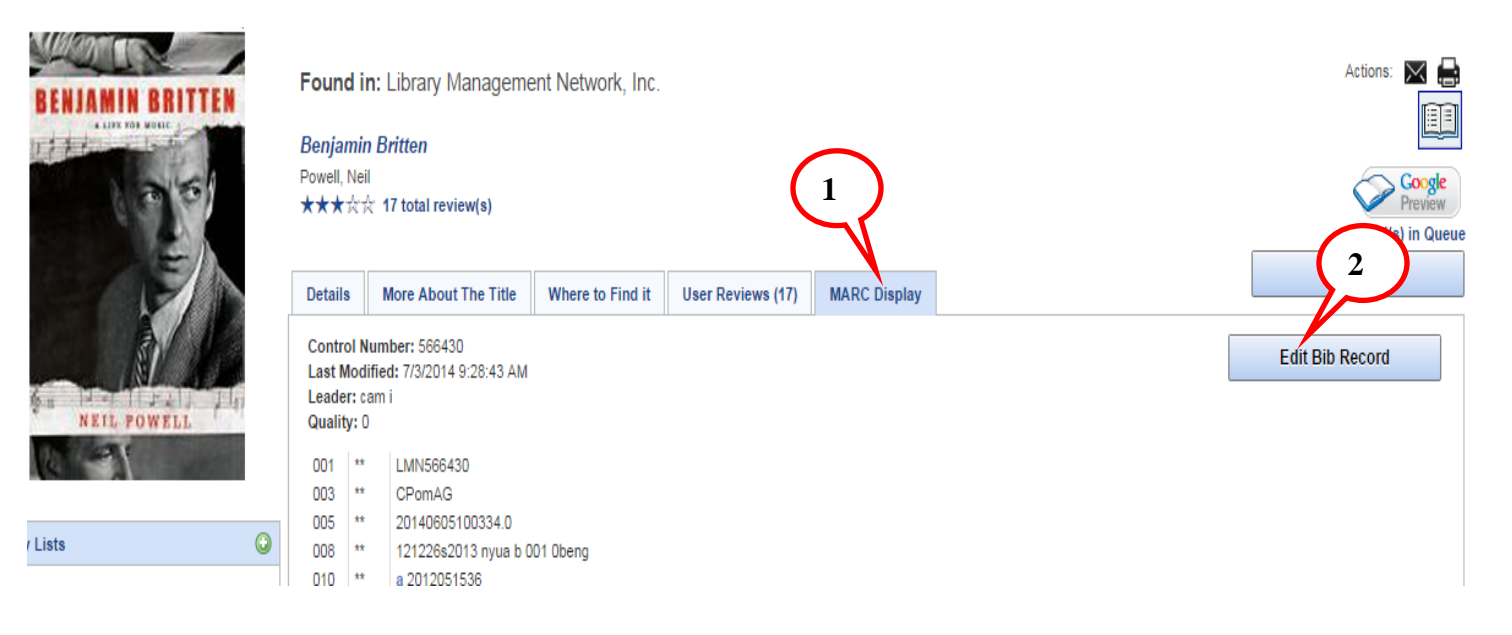

Now use add/overlay instructions and edit accordingly. Save to LMN database.

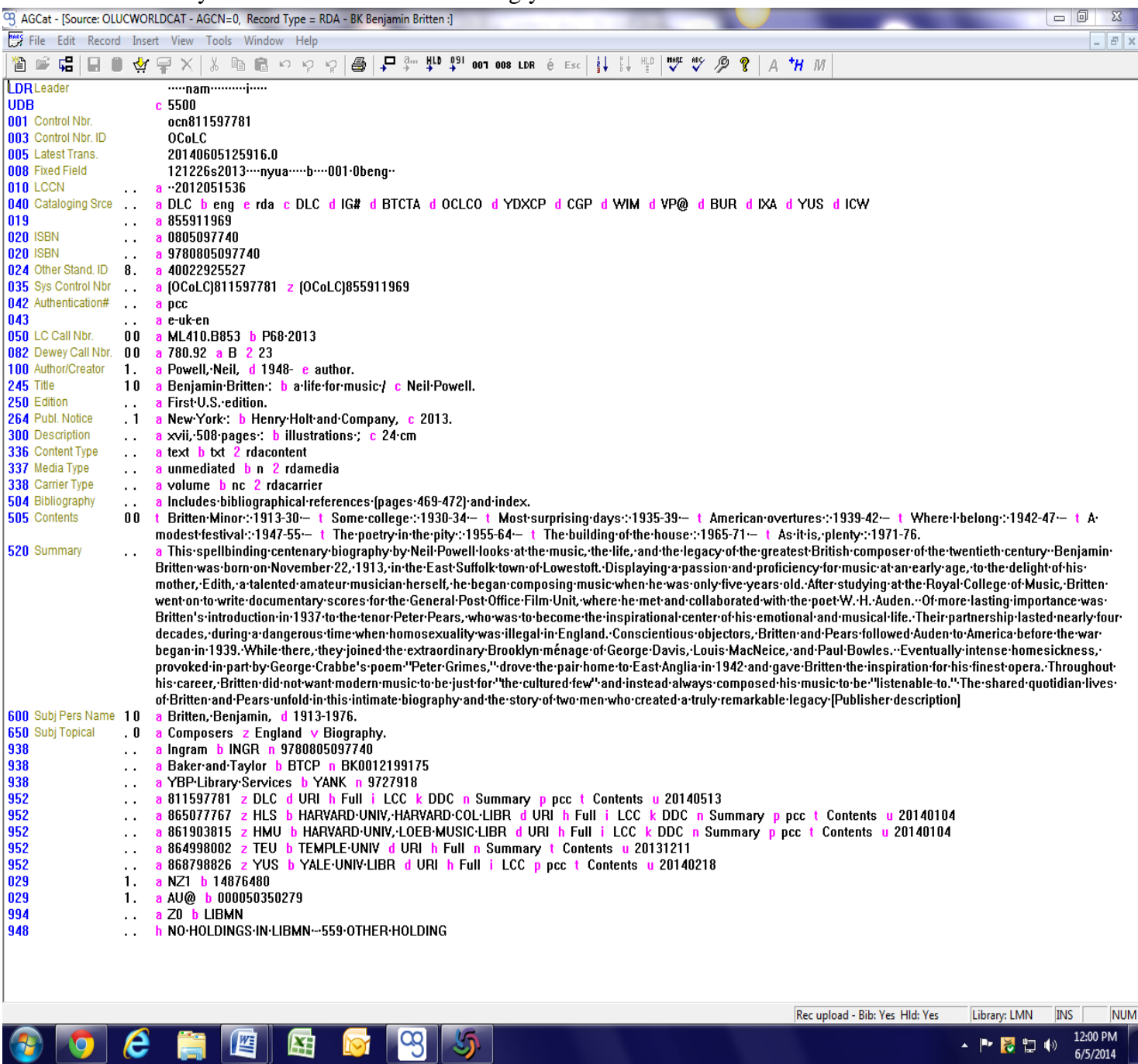

Final edit:

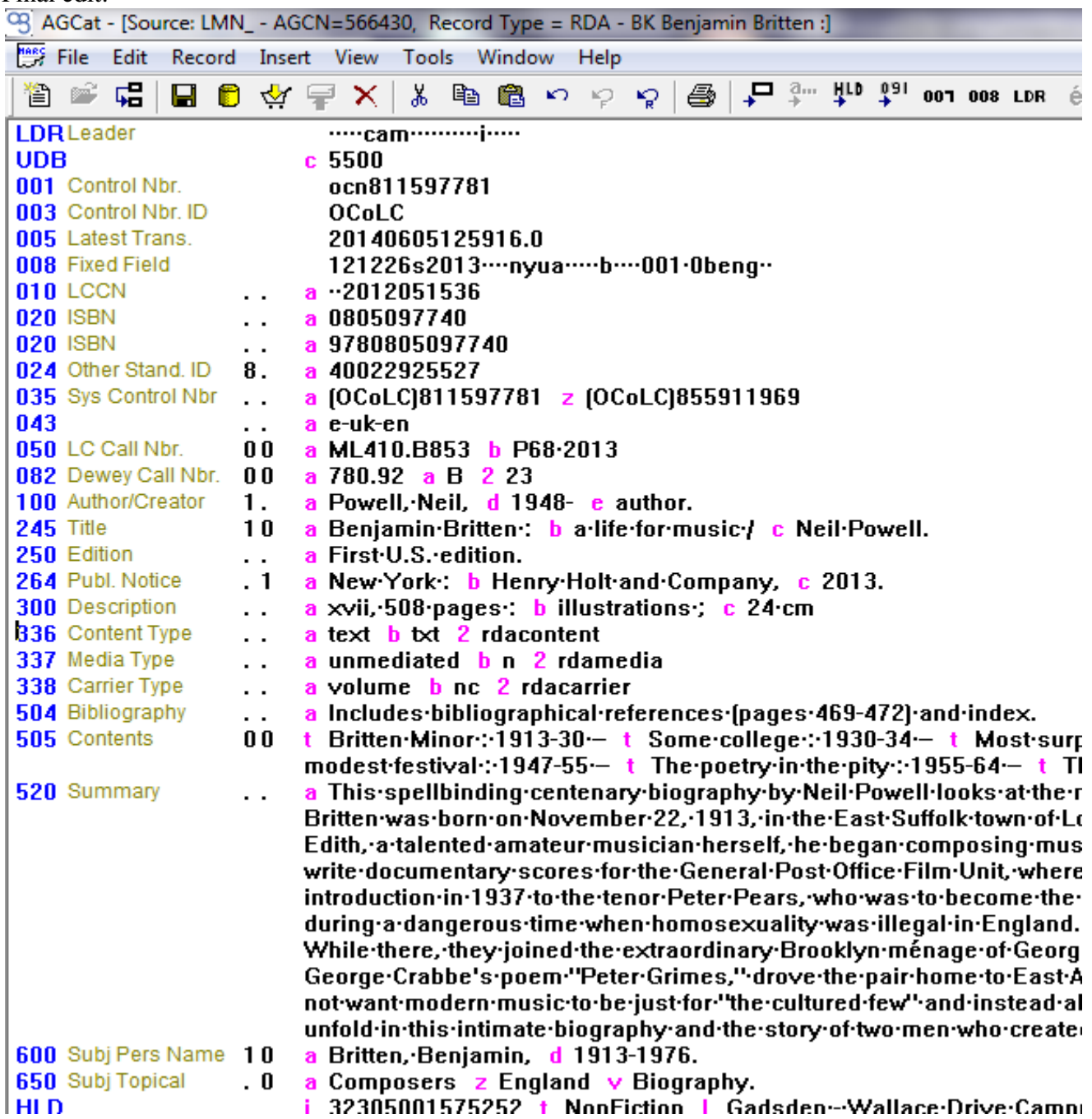

### Much nicer and more info in online catalog:

 $\odot$ 

Found in: Library Management Network, Inc.

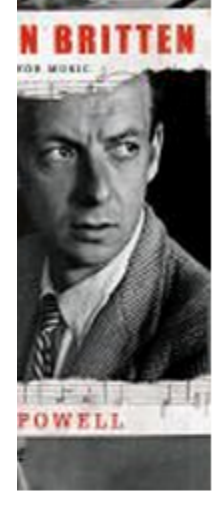

e been created

- No Active Lists.

1913-1976. -nd -- Biography. -- **Benjamin Britten** Powell, Neil ★★★☆☆ 16 total review(s)

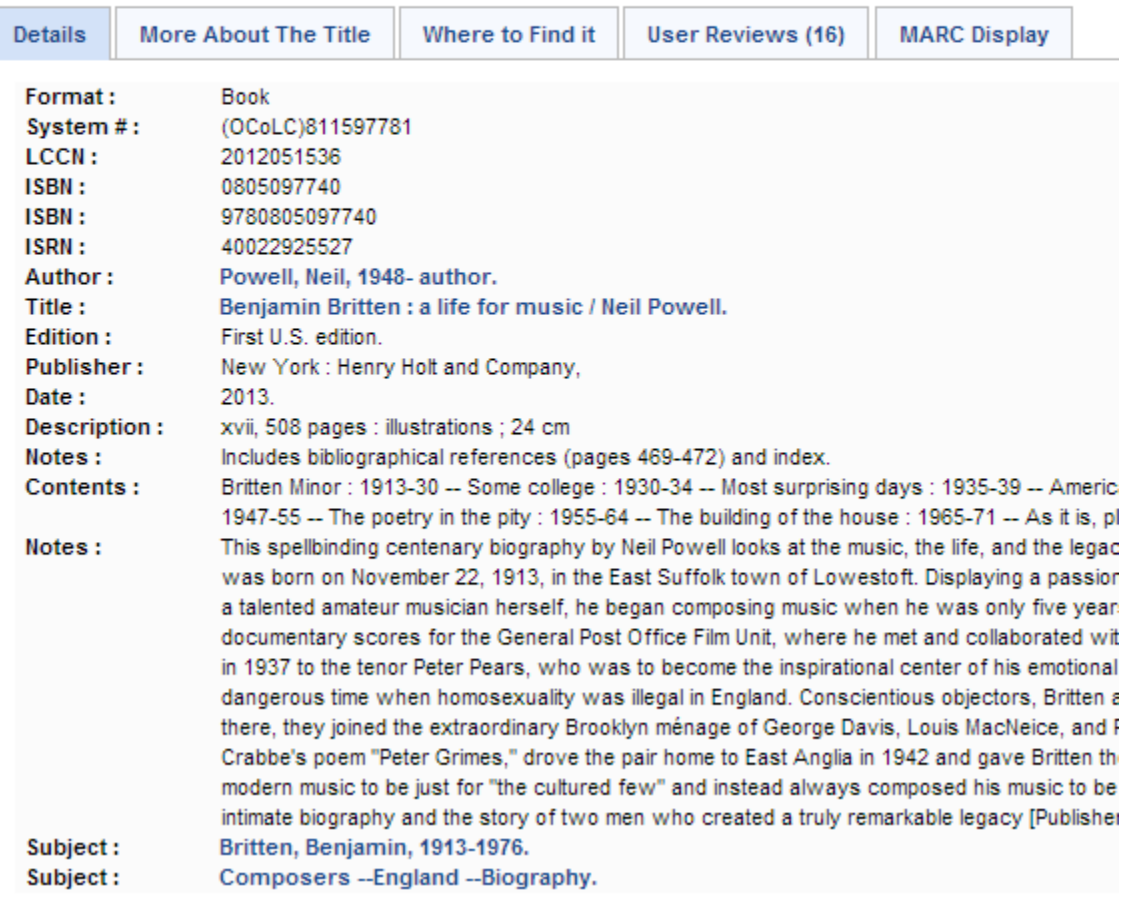